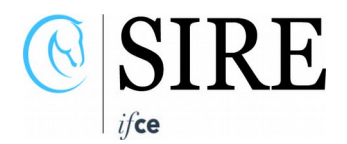

## **Déclarez la fin de vie de votre équidé**

**Votre cheval est mort ? Vous devez déclarer une fin de vie et régler les frais d'équarrissage ? Bénéficiez de tarifs négociés en quelques clics, via l'ATM Equidés-ANGEE sur votre espace personnalisé sur www.ifce.fr**

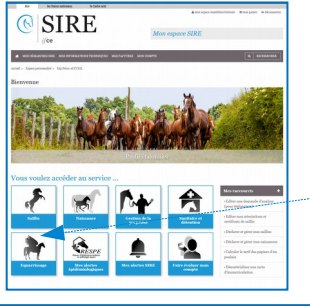

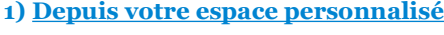

Cliquez sur « **Mes démarches SIRE** » puis dans la rubrique « **Equarrissage** », « **Règler les frais d'équarrissage** »

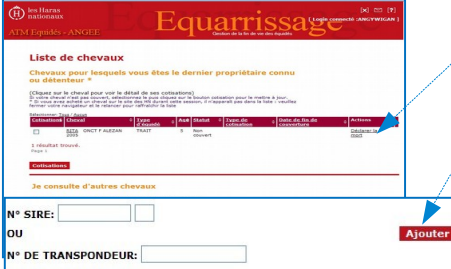

## **2) Retrouvez la liste de vos chevaux**

• Le cheval apparaît sur votre liste de chevaux, cliquez tout à fait à droite sur **Déclarer la mort.**

• Le cheval ne figure pas dans la liste, renseignez son numéro sire ou son numéro de transpondeur puis cliquez sur le bouton **Ajouter.**

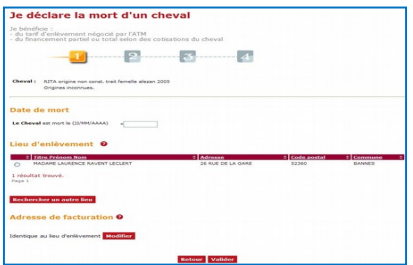

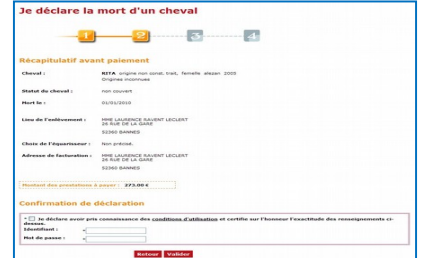

## **3) Informations pour l'équarrisseur**

Renseignez les éléments demandés :

- la date de mort au format JJ/MM/AAAA
- le lieu d'enlèvement : si le lieu indiqué ne correspond pas, cliquez sur le bouton **Rechercher un autre lieu** pour le modifier
- l'adresse de facturation

validez

## **4) Finalisation**

Au récapitulatif avant paiement, cochez les cases indiquées puis renseignez votre identifiant et mot de passe et validez pour être dirigé sur le site de paiement sécurisé.

**Après le paiement, n'oubliez pas d'imprimer l'accusé réception à remettre impérativement à l'équarrisseur** lors de son passage et accompagné du document d'identification de l'équidé.

SIRE – Ifce [www.ifce.fr](http://www.ifce.fr/) Assistance internet Route de Troche BP3 du lundi au vendredi de 9h à 17h 19231 Arnac-Pompadour Cedex [info@ifce.fr](mailto:info@ifce.fr) 

0892 70 23 19

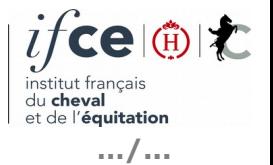